# **Secure Mail der Sparkasse** Werra-Meißner **- Kundenleitfaden -**

# **Nutzung des Webmail Interface**

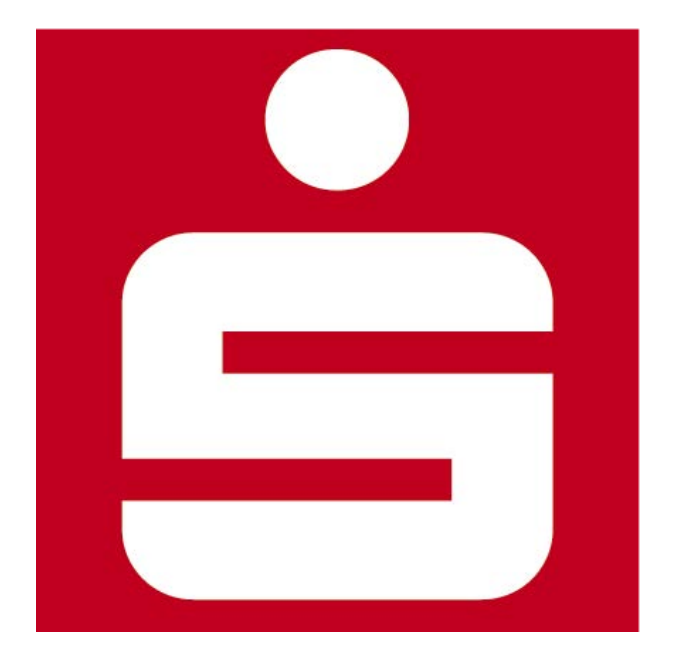

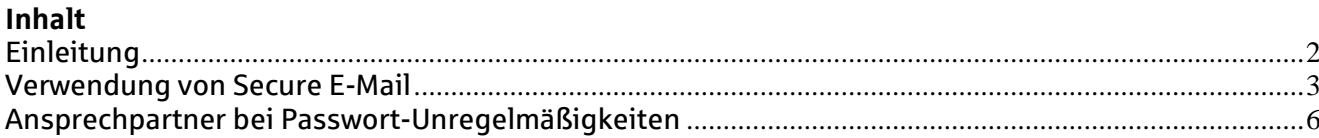

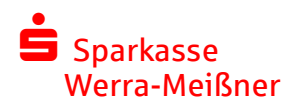

### <span id="page-1-0"></span>**Einleitung**

Mit der Sicheren E-Mail reagiert die Sparkasse Werra-Meißner auf die zunehmenden Gefahren bei der E-Mail-Kommunikation im Internet. Mit der Sicheren E-Mail bieten wir unseren Kunden und Partnern die Möglichkeit, vertrauliche Informationen sicher mit uns auszutauschen. Damit tragen wir den folgenden wesentlichen Sicherheitsaspekten Rechnung:

#### **Vertraulichkeit**

Unverschlüsselte E-Mails sind vergleichbar mit dem Versand von Postkarten, sie sind von jedem lesbar. Das Gefahrenpotenzial ist jedoch wesentlich größer. Eine E-Mail ist sofort elektronisch verwertbar. Daten können unter den vielfältigsten Aspekten analysiert und an interessierte aber unberechtigte Dritte weitergereicht werden. Das "Abhören" des weltweiten Datenstroms ist heute mit einfachen Softwareprogrammen möglich.

#### **Authentizität**

Einer der wesentlichen Punkte für die Beurteilung, ob eine E-Mail tatsächlich von einem "echten" Absender gesendet wurde, ist die Angabe der Absenderadresse. Diese ist jedoch leicht manipulierbar.

#### **Integrität**

Jeder Internetserver, über den eine E-Mail geleitet wird, stellt eine potenzielle Angriffstelle dar, auf welcher der Inhalt von Mails auf dem Weg vom Sender zum Empfänger manipuliert werden kann. Auch dieses ist mit vergleichsweise geringem technischem Aufwand möglich.

#### **Die Lösung der Sparkasse Werra-Meißner – Nutzung der Sicheren E-Mail**

- Dieser Service ist für Kunden und Partner der Sparkasse Werra-Meißner kostenlos.
- Für die Nutzung des Web-Mail-Systems benötigen Sie einen Internetzugang und einen Browser.
- Sie bekommen Ihre E-Mails in das Secure WebMail Interface geschickt. Darüber werden Sie per Mail informiert.
- Ihnen stehen im Secure-WebMail Interface alle für die Mailkommunikation erforderlichen Funktionen zur Verfügung.
- Die Mails bleiben 180 Tage gespeichert.
- Ihnen stehen 50 MB Speichervolumen zur Verfügung.

#### **Hinweise:**

Bitte beachten Sie, dass über E-Mail keine Geschäftsabschlüsse getätigt werden oder für die Sparkasse Werra-Meißner steuerlich relevante Unterlagen ausgetauscht werden dürfen.

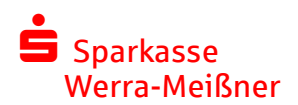

### <span id="page-2-0"></span>**Verwendung von Secure E-Mail**

#### **1. Schritt:**

Sie erhalten eine Initial E-Mail von einem Mitarbeiter der Sparkasse Werra-Meißner mit dem folgenden Inhalt:

==========================================================================

Sehr geehrter Kunde,

**Franz Maier (franz.meier@spk-wm.de)** möchte Ihnen eine Nachricht zukommen lassen, deren Inhalt vertraulich ist. Deshalb wird die Nachricht nicht ungeschützt übermittelt.

Bitte lesen sie die nachfolgenden Anweisungen sorgfältig. Die Verwendung der Secure Mail der Sparkasse Werra-Meißner ist für Sie kostenlos. Informationen zur Secure Mail sowie Hilfestellungen zur Nutzung fin[den Sie auf uns](http://www.sparkasse-holstein.de/secure-email)erer Internetseite.

[Mit Begin](https://www.sparkasse-holstein.de/firmenkunden/electronic_banking/secure-e-mail/pdf/nutzungsbedingungen.pdf)n der Nutzung erkennen Sie die Nutzungsbedingungen der Secure Mail der Sparkasse Werra-Meißner an.

Bitte melden Sie sich unter Verwendung der unten aufgeführten Benutzerdaten über den folgenden Link an.

*Login page*: https://securemail.sparkasse.de/spk-wm/ *Benutzer ID*: **max.musterkunde@internetadresse.de** *Passwort*: erhalten Sie von **Franz Maier** 

Sollten Sie bereits ein S/MIME Zertifikat besitzen, so antworten Sie bitte mit einer signierten E-Mail auf diese Nachricht.

Sollten Sie bereits einen PGP Schlüssel besitzen, so antworten Sie bitte mit einer E-Mail, welche den entsprechenden öffentlichen Schlüssel als Anhang trägt.

Bei P[roblemen wenden](http://www.sparkasse-holstein.de/secure-email) Sie sich bitte an Ihre Kontaktperson in der Sparkasse Werra-Meißner oder nutzen unser Kontaktformular.

Mit freundlichen Grüßen Sparkasse Werra-Meißner

#### Hinweis:

Bei Eingang der E-Mail kann es sein, dass Ihr E-Mail-Programm eine Warnmeldung ausgibt. Der Grund hierfür ist, dass die E-Mail mit einem Zertifikat der Sparkasse Werra-Meißner signiert wurde und dieses Ihrem System noch nicht bekannt ist. Bitte vertrauen Sie dem Zertifikat der Sparkasse Werra-Meißner, damit diese Warnmeldung zukünftig unterbleibt.

===========================================================================

#### **2. Schritt:**

Das notwendige Passwort für den Zugang zum Web-Mail System erhalten Sie telefonisch von dem in der E-Mail genannten Sparkassenmitarbeiter.

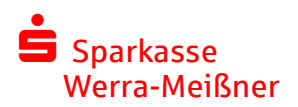

#### **3. Schritt:**

Gehen Sie über den in der E-Mail hinterlegten Link auf die Startseite des Webmail Systems.

#### [https://securemail.sparkasse.de/sp](https://securemail.sparkasse.de/sparkasse-holstein/)k-wm/

Melden Sie sich, wie in der E-Mail beschrieben, mit Ihrer E-Mail-Adresse und dem mitgeteilten Passwort an.

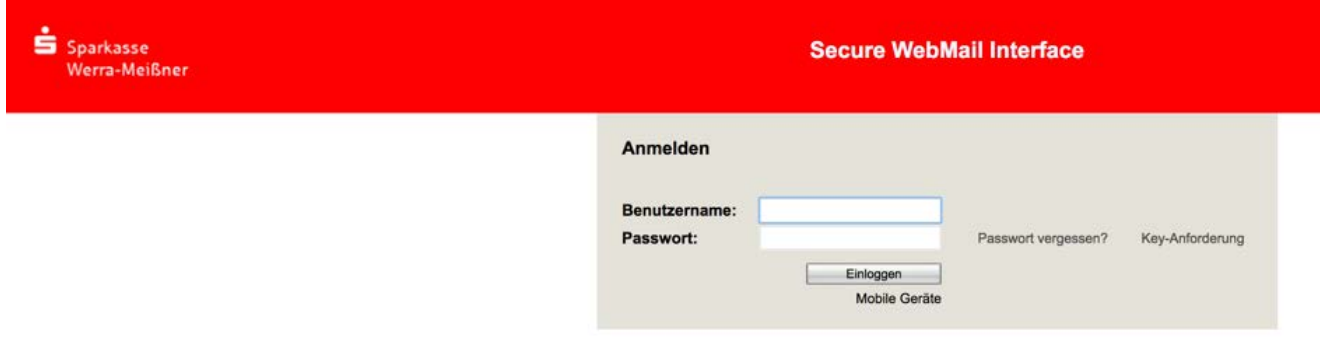

## **4. Schritt**

Geben Sie Ihren Namen ein und vergeben Sie ein neues Passwort.

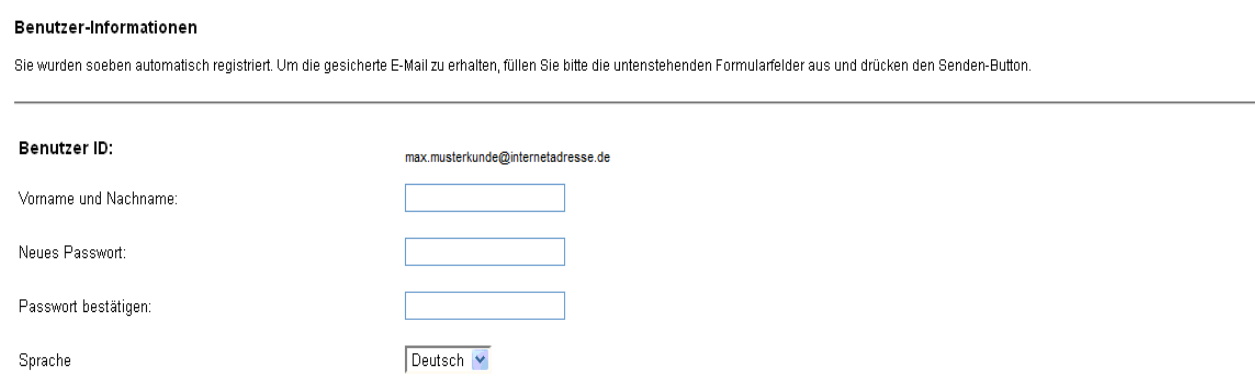

Das Passwort muss aus mindestens 8 Zeichen bestehen.<br>Mindestens ein Buchstabe und eine Zahl müssen enthalten sein und es dürfen nur die folgenden Sonderzeichen benutzt werden: ‼¥\$%&'()\*+,-/:;<=>?@[\!}~`{|}~

Senden Abbrechen

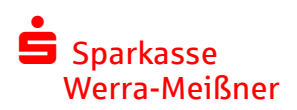

#### **5. Schritt** Für den Fall, dass Sie Ihr Passwort vergessen, hinterlegen Sie eine Sicherheitsabfrage.

#### Sicherheitsfragen: max.musterkunde@internetadresse.de

Falls Sie Ihr Passwort vergessen sollten, werden Sie aufgefordert, Ihre Sicherheitsfragen zu beantworten. Hier sind einige Hinweise, welche Ihnen helfen können, gute Sicherheitsfragen auszuwählen:

- . Wählen Sie die Antworten so, dass Sie sich gut daran erinnern können und dass diese nicht leicht zu erraten sind.
- . Wenn Sie Informationen zu Fragen auf Sozialen Netzwerken wie Facebook, MySpace oder auf Ihrer persönlichen Homepage veröffentlicht haben, nehmen Sie andere Fragen.

Wie erreichen Sie, dass die Fragen und Antworten geheim bleiben:

- · Erzählen Sie niemandem von den Fragen und Antworten und schreiben Sie diese nicht auf.
- · Verschicken Sie diese Informationen nie per E-Mail.
- · Wechseln Sie Ihre Fragen periodisch.

Um die Sicherheit zu gewährleisten, sollten die Antworten folgende Bedingungen erfüllen:

- · Die Antworten dürfen nur Ihnen bekannt sein.
- · Die Antworten sollten sich über längere Zeit nicht ändern.
- · Die Antworten müssen mindestens 4, maximal 200 Buchstaben lang sein. · Die Antworten dürfen in keiner Weise mit dem Benutzernamen oder dem Passwort zusammenhängen.

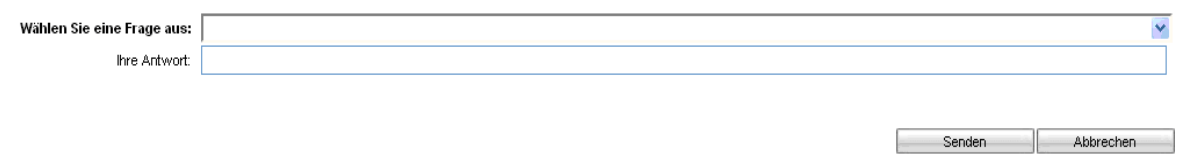

#### **6. Schritt**

Jetzt steht Ihnen das Secure WebMail Interface zur Verfügung. Hier finden Sie alle Funktionen, die Sie benötigen, um sicher E-Mails mit der Sparkasse Werra-Meißner auszutauschen.

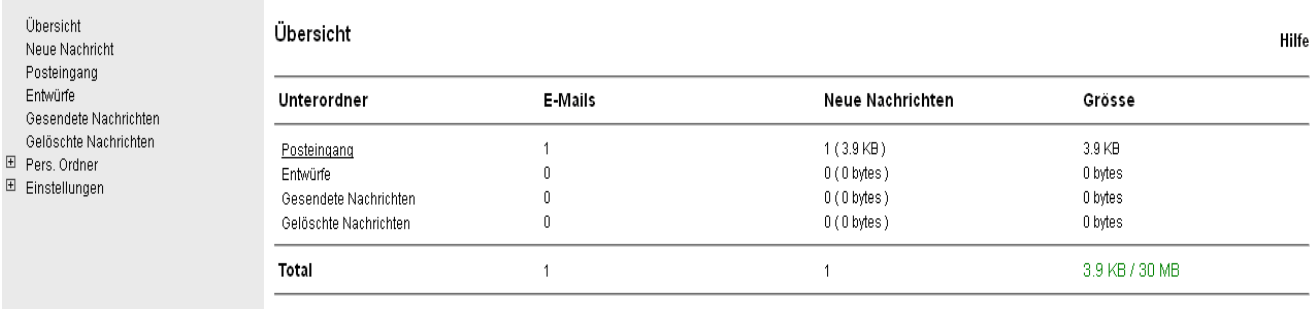

Der beschriebene Registrierungsprozess ist nur einmal erforderlich. Bei jeder weiteren E-Mail erhalten Sie eine Benachrichtigungsmail über den Eingang einer Nachricht in Ihrem WebMail Posteingang.

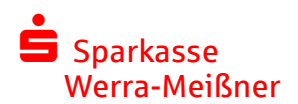

### <span id="page-5-0"></span>**Ansprechpartner bei Passwort-Unregelmäßigkeiten**

Sofern Ihnen Unregelmäßigkeiten mit Ihrem Passwort auffallen, melden Sie uns dies bitte.

Unregelmäßigkeiten sind z.B.:

- Erstpasswort zur Registrierung ist bereits in Benutzung
- Erstpasswort kann nach erfolgter Registrierung nicht geändert werden

Bitte senden Sie in diesen Fällen eine Mail a[n securemail@sp](mailto:securemail@sparkasse-holstein.de)k-wm.de oder wenden Sie sich an Ihren Ansprechpartner in der Sparkasse Werra-Meißner.